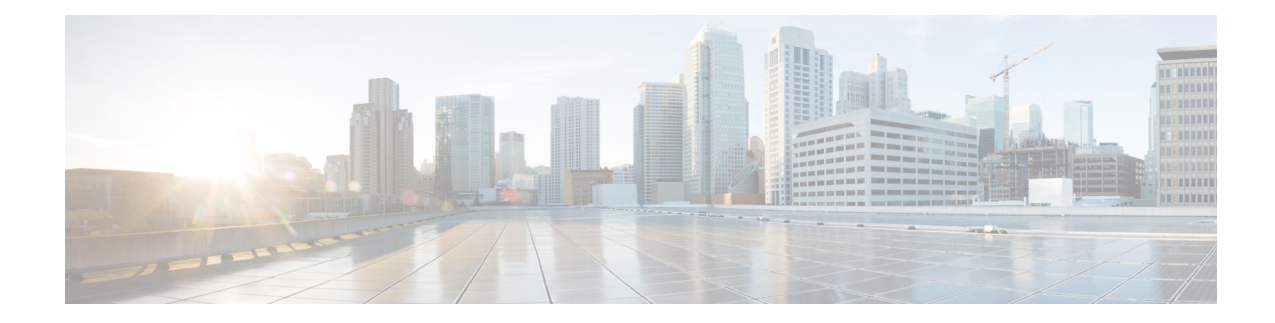

# **Traffic Steering Configuration Mode Commands**

The Traffic Steering Configuration Mode, which works on StarOS, is used to forward user data streams to external appliances or servers through an alternate SGi interface. This mode enhances user experience by performing tasks, such as optimizing traffic streams and segregating traffic.

### **Command Modes** Exec > Global Configuration > Traffic Steering

**configure > traffic-steering**

Entering the above command sequence results in the following prompt:

[local]*host\_name*(config-traffic-steering)#

- [appliance-group,](#page-0-0) on page 1
- do [show,](#page-1-0) on page 2
- end, on [page](#page-1-1) 2
- exit, on [page](#page-1-2) 2
- [service-chain,](#page-2-0) on page 3

### <span id="page-0-0"></span>**appliance-group**

This command allows you to configure appliance group for traffic steering.

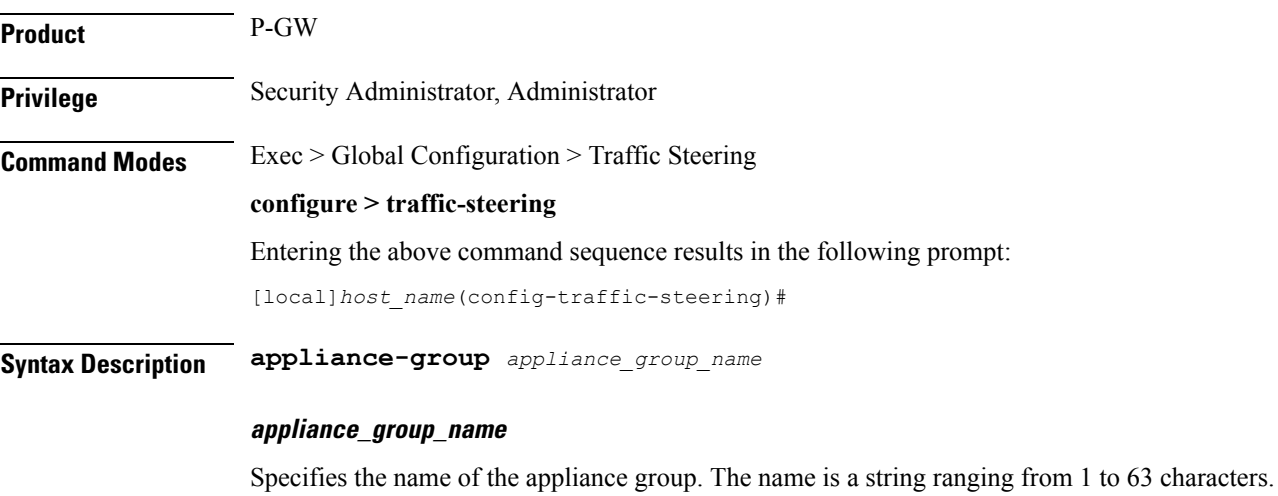

### **Usage Guidelines** Use this command to configure an appliance group.

#### **Example**

The following command sets the appliance group name to *appliance1*:

**appliance-group appliance1**

### <span id="page-1-0"></span>**do show**

Executes all **show** commands while in Configuration mode.

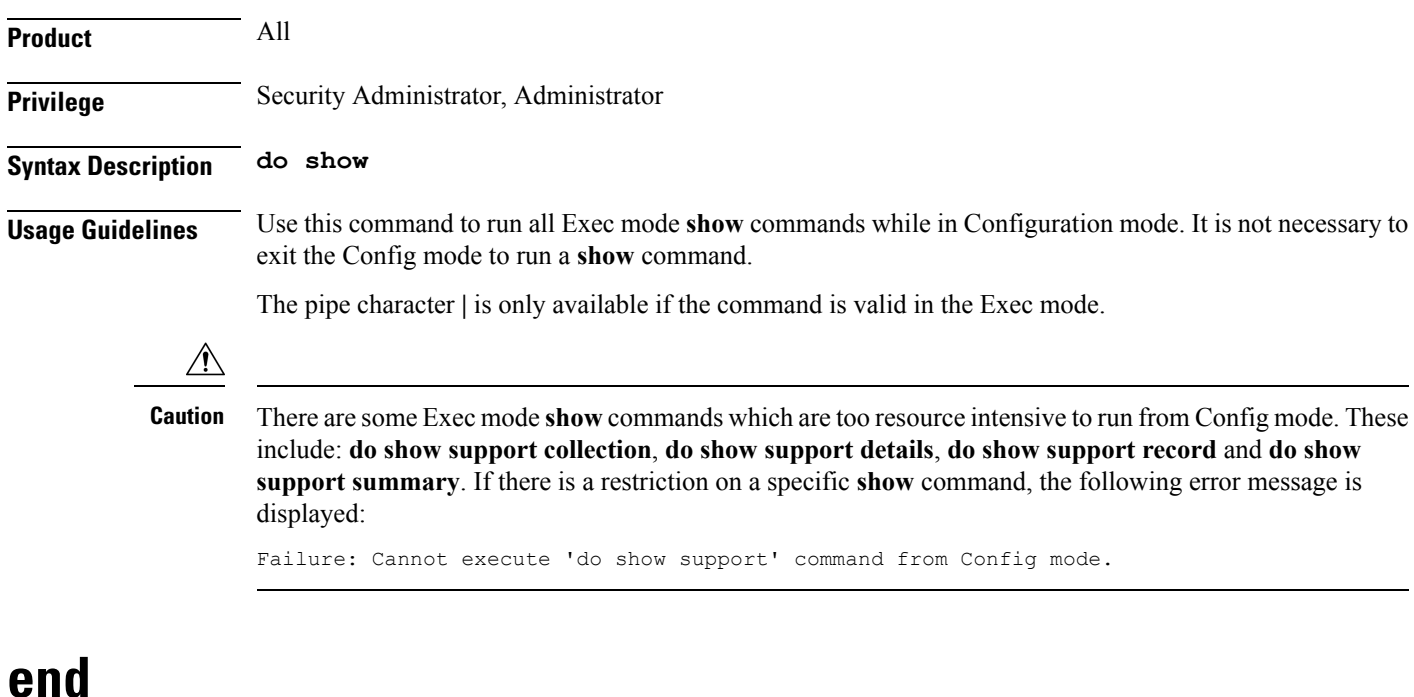

Exits the current configuration mode and returns to the Exec mode.

<span id="page-1-2"></span><span id="page-1-1"></span>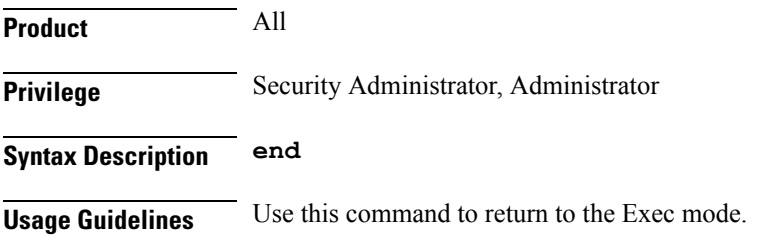

### **exit**

Exits the current mode and returns to the parent configuration mode.

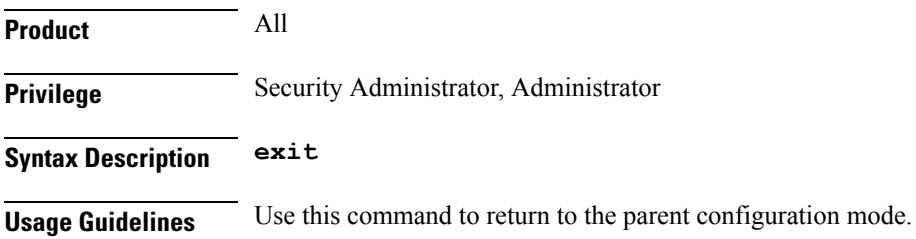

## <span id="page-2-0"></span>**service-chain**

 $\mathbf{l}$ 

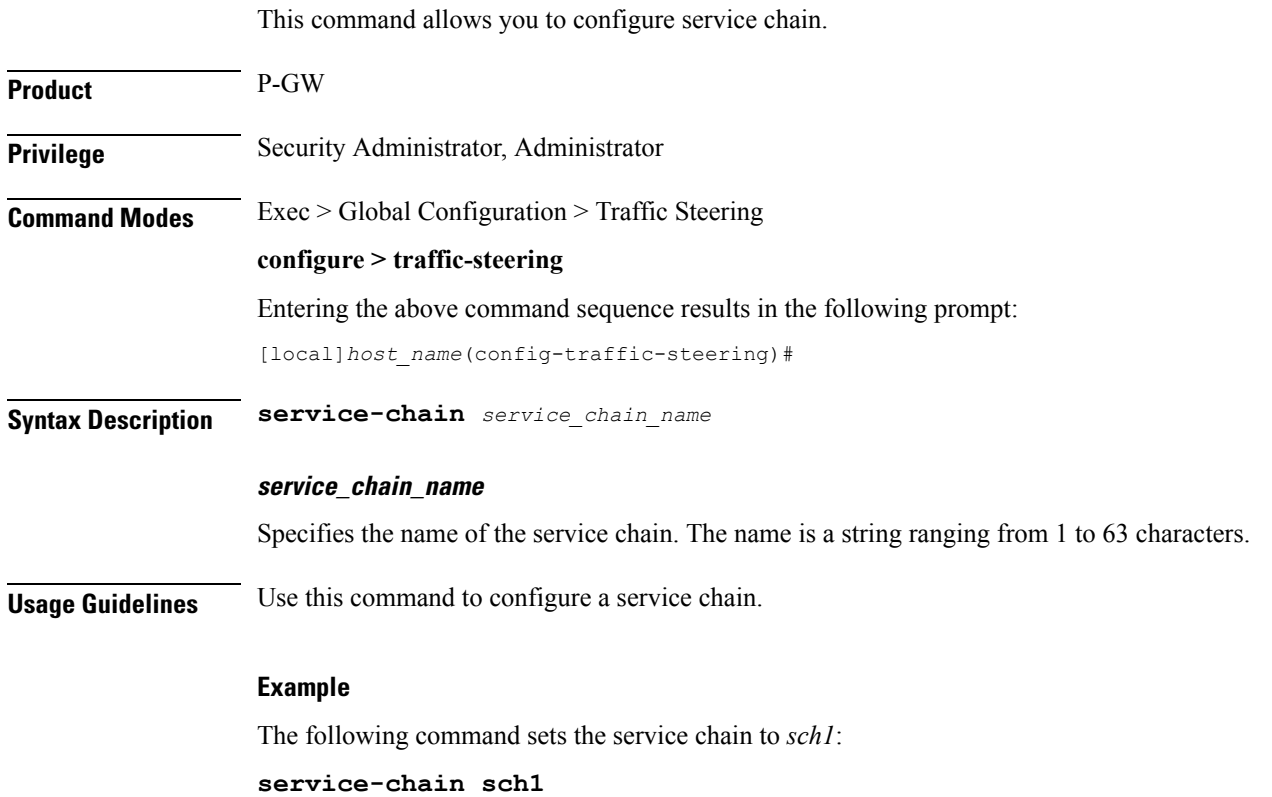

 $\mathbf I$ 

٦